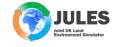

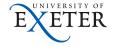

# Fundamentals on FCM, Rose/Cylc University of Exeter

More info at:

http://jules-

lsm.github.io/tutorial/bg\_info/tutorial/fcm\_fundamentals.html#

January 16th, 2019

4 D > 4 D > 4 E > 4 E > E 9 9 9

# **Version Control System**

- share work and encourage collaboration
- track progression and incremental changes to versions/revisions of work
- allow multiple flavours of some work to investigate the impact of change
- $\blacktriangleright$  traceability of work  $\rightarrow$  what version of the work was used and when
- to revert any change, branch from a version, merge in changes

#### Subversion

- Incremental change tracking system
- Explore changes at each change and recall a version using its revision number.
- It takes snapshots of the directory tree vs time and records only incremental changes.
- A working copy (local copy) of a particular version of the repository is available for users to freely work on.
- Using copy-modify-merge allows each user of the repository to have their own personal working copy and they can work simultaneously and independently to modify their personal copies which can then be merged together later.
- ► Each change committed to the repository creates a new state of the filesystem tree (snapshot) → named revision number.
- ► The revision number is applied to the entire repository tree and not individual files and is therefore also known as the Global Revision Number. For example: at revision number N then a file may be the same as it was at revision number M but a different file was changed between the two revisions.
- simple interface for users

## FCM: based on and build on Subversion

- designed to be a helpful and simple interface for users to version control
- is a toolkit (wrapper) for Subversion and adds features to support the user experience of managing code and work easier
- simplifies and enhances working with Subversion to provide a user friendly interface to Subversion therefore allowing users to effectively version control there work
- can be used, if the site is setup, to link together Subversion and Trac. Trac is an environment by which projects can be hosted, by the site, and used to record information and tickets/issues
- is best used via the command line and is better not to interchange it with Subversion. FCM uses the site repositories, where the code can be managed in local repositories
- uses repositories for centrally storing data for a given project
- ▶ Configure: ~/.subversion/config

## FCM: Some commands

- ▶ help: fcm <command> help  $\rightarrow$  fcm checkout --help
- lacktriangleright find out information of your working copy ightarrow fcm info
- ▶ finding out general differences from the repository → fcm status|st: !, ?, A, C, D, M, R
- ▶ retrieve code from a repository  $\rightarrow$  fcm checkout | co
- ► commit code to the repository → fcm commit | ci
- ▶ delete files/directories → fcm delete|del|remove|rm
- ▶ create a branch → fcm branch-create|bc|bcreate
- ▶ for line-by-line or file-by-file differences from repository  $\rightarrow$  fcm diff|di --graphical, -g
- $\blacksquare \ \, \text{difference of branches} \to \texttt{fcm} \ \, \texttt{branch-diff|bdiff|bdi} \\$
- $\blacktriangleright$  update your working copy to the one on the trunk  $\rightarrow$  fcm trunk update|up
- ightharpoonup move to a branch, after creating it ightharpoonup fcm switch|sw
- ▶ pull changes from one area in repository into another → fcm merge
- ▶ delete a branch → fcm branch-delete|bdelete|bdel

## JULES: Code

#### ▶ JULES code from repository:

```
fcm checkout fcm:jules.x_tr@vn5.3 directory-name
```

fcm co

```
https://code.metoffice.gov.uk/svn/jules/main/trunk@vn5.3
```

#### ls directory-name

```
admin benchmark bin etc ModuleLeaders.txt
rose-meta rose-stem src utils
```

## FCM: Some commands

- ▶ help: fcm <command> help  $\rightarrow$  fcm checkout --help
- lacktriangleright find out information of your working copy ightarrow fcm info
- ▶ finding out general differences from the repository  $\rightarrow$  fcm status|st:!, ?, A, C, D, M, R
- ▶ retrieve code from a repository  $\rightarrow$  fcm checkout | co
- ► commit code to the repository → fcm commit | ci
- ▶ delete files/directories → fcm delete|del|remove|rm
- ightharpoonup create a branch ightharpoonup fcm branch-create|bc|bcreate
- ▶ for line-by-line or file-by-file differences from repository  $\rightarrow$  fcm diff|di --graphical, -g
- ▶ difference of branches  $\rightarrow$  fcm branch-diff|bdiff|bdi
- $\blacktriangleright$  update your working copy to the one on the trunk  $\rightarrow$  fcm trunk update|up
- ightharpoonup move to a branch, after creating it ightharpoonup fcm switch|sw
- ▶ pull changes from one area in repository into another → fcm merge
- ▶ delete a branch → fcm branch-delete|bdelete|bdel

# FCM: Loading suite

```
fcm co
```

```
\label{local_noise} $$ $ $ \text{https://code.metoffice.gov.uk/svn/roses-u/b/e/0/8/2/trunk/u-be082} $$
```

#### ls u-be082

```
app bin meta rose-suite.conf rose-suite.info
suite.rc
```

1s -R 11-be082  $\rightarrow$  more info of each sub-dir.

# Cylc commands

Cylc: cylc <COMMAND> --help
Graphical interface to monitor suites → cylc gscan
The GUI → cylc gui or gcylc
Monitor suites on the terminal → cylc scan -c
cylc view -g -j <SUITE\_ID>
To follow progress of a suite without a GUI →
tail -f /cylc-run/SUITE\_ID/log/suite/log

## Rose

```
help \rightarrow rose < COMMAND > --help
To see the repositry \rightarrow rosie go
Make a copy of a suite (NewSuite ID) → rosie copy
Copy a suite → rosie checkout
Delete a suite → rosie delete
Edit a suite \rightarrow rose edit.
GUI of a suite → rose sqc
Run suite → rose suite-run
Run suite → rose suite-run -new
Run suite using new name → rose suite-run -new
     -name=<NEW NAME>
Stop suite → rose suite-shutdown
rose suite-shutdown -name=<SUITE NAME> -v -- -- now
     → forces the suite to shutdown without waiting
Test when changing source code → rose stem -new -S
     HOUSEKEEPING=false -source=.
```

# Durectory: cylc-run

- a copy of the suite
- place for storing namelist, output, plots

```
ls /cylc-run/SUITE_ID/
app bin cylc-suite.db log log.20181214T132953Z
meta rose-suite.info share suite.rc
suite.rc.processed work
```

1s -R /cylc-run/u-be082  $\rightarrow$  more info of each sub-dir.